# Q3 Software kann immer mehr!

Q3 Software in der Version 2023 erfreut mit einem Windows 11 optimierten Design, welches auch unter Windows 10 mit übersichtlicherem Programmkopf, besserer Bildauflösung und etwas knackigeren Reaktionszeiten aufwartet. Zudem wurden insbesondere neue Funktionen in Zusammenhang mit dem QR-Zahlschein bereit gestellt.

Hier eine Auswahl der mit der Version 2023 neu eingeführten Funktionen und Verbesserungen:

# Neues, Windows 11 optimiertes Design

Der Programmfensterkopf zeigt sich neu gestaltet, mit mehr Platz für die Symbole:

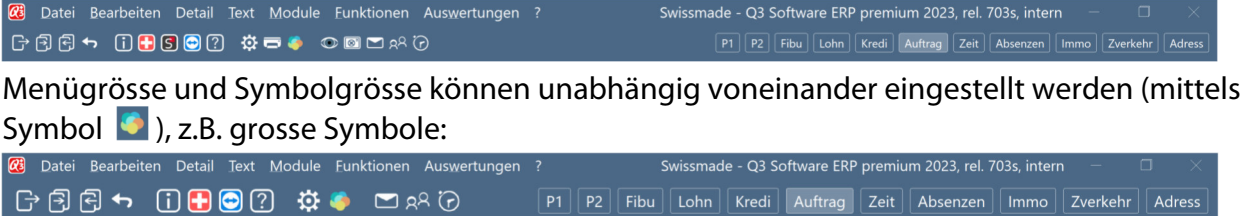

# Technische Verbesserungen

Die Technik wurde in vielen Bereichen modernisiert, z.B.:

- höhere Bildauflösung
- knackigere Reaktionszeiten beim Fensteraufbau
- deutlich schnellere Druckkomponente
- verbesserte Fortschrittsanzeige bei länger dauernden Rechenarbeiten
- modernes Dateiwahl-Fenster (ab Windows 11)

# Neue Funktionen rund um den QR-Zahlschein

# QR-Einzahlungsschein drucken ab Adresse ohne Auftragsmodul (ab Variante advanced)

Arbeiten Sie mit dem Q3 Adress-Modul, können Sie QR-Zahlscheine bequem selber drucken – sowohl neutral (ohne «zahlbar durch»-Adresse) wie auch mit vorgedruckter Adresse, wahlweise mit oder ohne Betrag.

 $\Rightarrow$  Beachten Sie unser Merkblatt «O3 Zahlscheine mit O3 Adress»: www.q3software.ch/downloads!

# QR-Zahlschein wahlweise auf neue Seite oder andern Schacht drucken (ab Variante profi)

Ab Variante profi kann der QR-Zahlschein wahlweise auf eine neue Seite angedruckt werden.

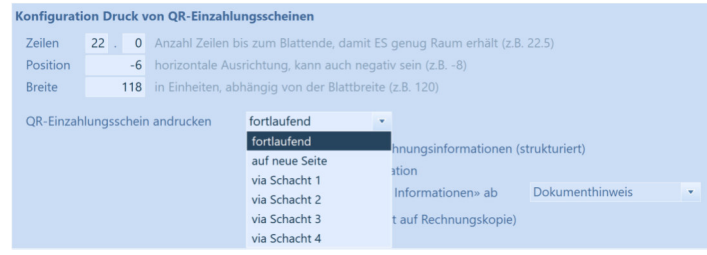

Die Einstellung können sie direkt im Druckfenster für Rechnungen vornehmen (Schaltfläche «QR konfigurieren»).

Zudem kann ein Text (wahlweise mit Bild) verfasst werden, der vor dem Einzahlungsschein platziert wird.

 $\Rightarrow$  So einfach platzieren Sie Werbung für Ihre Produkte oder Dienstleistungen, die auch wirklich gesehen wird!

## Camt.053- und camt.054-Dateien

Neu können camt.053 und camt.054-Dateien auch aus einer ZIP-Datei eingelesen werden. Das Programm erkennt automatisch, ob es sich um eine ZIP-Datei oder eine camt-Datei handelt.

 $\Rightarrow$  So müssen von diversen Banken zur Verfügung gestellte ZIP-Dateien (mit z.B. einzelne camt-Datei pro Tag) nicht mehr vorgängig manuell entzipt werden.

## Mahnungen drucken mit QR-Zahlschein

Neu können auch Mahnungen (Mahnwesen) mit QR-Zahlschein gedruckt werden.

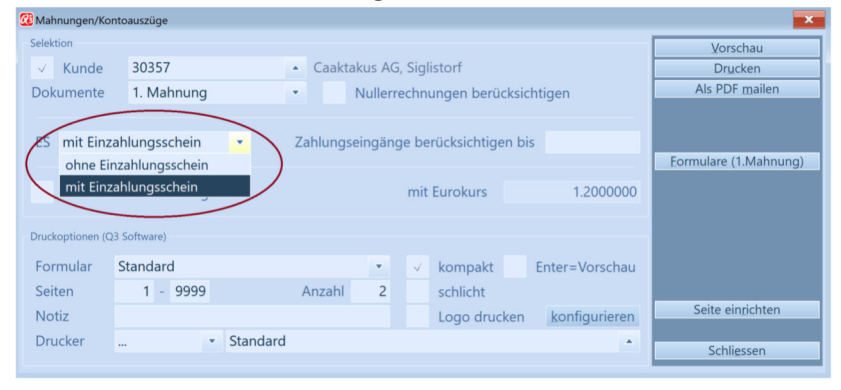

 $\Rightarrow$  Wir empfehlen trotzdem, zu mahnende Rechnungen direkt ab Rechnungsfenster «als Mahnung» zu senden/mailen. Nur so sind die einzelnen Positionen der Rechnung ersichtlich, und das zusätzliche Nachsenden von Rechnungen kann vermieden werden. Oft muss nur gemahnt werden, weil die Originalrechnung nicht angekommen oder verlegt worden ist.

# Verbesserungen im Fibu-Modul

#### Neue Kennzeichnungen im Buchenfenster

Neu werden auch Buchungen ab camt.053 in der Spalte «Herkunft» gekennzeichnet. Zudem werden in der Spalte «Herkunft» nicht manuell erfasste Buchungen (z.B. aus Nebenbüchern) als «geändert» gekennzeichnet, wenn sie nachträglich manuell geändert worden sind.

#### Buchungen ab QR-Zahlschein

Neu können Zahlscheine gescannt (z.B. mit App «QR-Zahlteil») und direkt als Buchung eingebucht werden. In der Fibu-Konfiguration kann definiert werden, welcher Belegleser eingesetzt wird und welches Zahlkonto vorgegeben werden soll.

Via Menü Detail+Vorschlagsregeln können Sie das Einlesen automatisieren, indem Sie für bestimmte Kreditoren Aufwandkonto, Buchungstext usw. zuteilen.

#### Buchungstext wiederholen in Sammelbuchungen

Neu wird der Buchungstext der Hauptbuchung einer Sammelbuchung vorgegeben im Text von Unterbuchungen.

Mittels Option «keine Vorgabe letzter Buchungstext bei Sammelbuchungen» kann diese Auto-Funktion unter Datei+Konfiguration, Konfiguration Fibu abgeschaltet werden.

# Option «Q3 Aboverwaltung»

Die Abo-Verwaltung von Q3 erfreut sich zunehmender Beliebtheit. Auch hier gibt es Verbesserungen in der Version 2023.

#### Sortierung nach Fälligkeit

Abo-Rechnungen können neu nach Fälligkeit sortiert werden (Menü Datei+Reihenfolge oder Mausklick in Spalte «Fällig»). So können Sie einfach überprüfen, welche Abos in nächster Zeit anstehen.

# Vertragstyp

Pro Abo/Vertrag kann neu ein Vertragstyp festgelegt werden. Dieses zusätzliche Feld können Sie nutzen, um die Abos/Verträge zu gruppieren. Sie können beliebig viele Vertragstypen vergeben.

# Einbuchen von Rechnungen ab Abos/Serviceverträge

Die Möglichkeiten beim Einbuchen von Rechnungen ab Abos/Serviceverträgen wurden erweitert.

 $\Rightarrow$  Ab Variante profi können auch Lieferscheine, Offerten und Auftragsbestätigungen, ab Variante premium auch Angefangene Arbeiten anstelle von Rechnungen eingefügt werden.

Neu können Sie ab Variante profi auch Rechnungen mit Nullbetrag ab Abos einfügen (z.B. für Spendenrechnungen).

Ab Variante premium können Sie zudem:

- Rechnungen ab Abos nur einfügen, wenn keine andere Rechnung des Kunden im Mahnstatus vorhanden ist
- Rechnungen ab Abos für nur einen einzelnen Vertragstyp einfügen
- in der «Konfiguration Auftrag» wählen, ob Rechnungen ab Abo-Verwaltung vom Programm automatisch bei Fälligkeit eingefügt werden sollen, oder ob Sie manuell periodisch einen Abo-Lauf starten möchten
- neu auch Abo-Rechnungen provisorisch einbuchen lassen. So können Sie einfach prüfen, ob alles korrekt ist, und notfalls Änderungen vornehmen vor dem definitiven Einbuchen.

 $\Rightarrow$  Sie können beide Funktionen direkt im Abo-Fenster auslösen (provisorischer und manueller Abo-Lauf).

# Treuhandfunktionen

Die Option «Q3 Treuhandfunktionen» wurde um vier Funktionen erweitert:

- Separates Recht für Treuhandfunktionen in der Rechteverwaltung
- Deckblatt für Bilanz, ER, Vorjahres- und Budgetvergleich
- Direkt aus Buchenfenster: Übertrag aus Nebenbücher starten
- Revisionsblatt als Abschluss von Bilanz, ER, Vorjahresvergleich

In den Druckfenstern von Bilanz, ER, Vorjahres- und Budgetvergleich kann gewählt werden, ob mit oder ohne Deckblatt und/oder Revisionsblatt gedruckt werden soll. Auch können hier Deckblatt und Revisionsblatt verfasst werden.

# Bereinigen alte MwSt-Sätze

Beim letzten Wechsel der MwSt-Sätze im Jahr 2018 hatte Q3 Software Hand geboten, dank Automatismen den Aufwand für den Wechsel zu minimieren. Dazu wurden Nachfolgesteuerschlüssel eingesetzt, z.B. in Konten, im Artikelstamm oder auch in der Konfiguration. Diese hatte ermöglicht, dass zum Jahreswechsel 2017-2018 die alten und die neuen Steuersätze parallel zum Einsatz kommen konnten, je nach dem, ob eine Leistung noch im 2017 oder bereits im 2018 erfolgt war.

Zum Jahreswechsel 2023-2024 steht wieder ein Wechsel der Steuersätze an. Damit der Wechsel reibungslos gelingt, müssen die alten Nachfolgeregelungen aus den Jahren 2017- 2018 bereinigt werden. Ab Frühling 2023 wird eine Bereinigungsfunktion in der Option «Q3 Servicetools» verfügbar sein. Wir werden Sie zeitnah umfassend informieren.

# Kursverwaltung

Seit wenigen Monaten bietet Q3 Software eine Kursverwaltung an. Interessiert? Bitte informieren Sie sich auf unserer Website unter www.q3software.ch/downloads. Dort finden Sie eine Kurzeinführung «Q3 Kursverwaltung».

# Einige weitere Verbesserungen der Version 2023…

## Alle Varianten

- Status-Selektion (nur erledigte, nur offene usw. zeigen) neu auch bei Zahlungen und Rückzahlungen
- Ferien- und Überzeitsaldi in Lohnabrechnungen direkt ab Zeiterfassung andrucken
- Feldinhalte neu mit variablen Werten setzen (analog wie bei Selektionen)
- Neue Platzhalter für Datensatz-Infos (#RecDate1, #RecDate2, #RecUser1, #RecUser2)

## Ab Variante advanced

- QR-Zahlschein direkt ab Dokument drucken via Formular "Zahlschein" (ohne Rechnungsinhalt)
- Funktion "Neu ab aktuell..." für Textbausteine

## Ab Variante profi

- Artikel via Belegleser in Dokument einlesen
- Text vor QR-Zahlschein mehrsprachig definieren
- Rechnungen ohne Betrag verarbeiten (z.B. für Spenden)
- Währungsdifferenz ausweisen, wenn Währungskurs bei Rechnung und Zahlung unterschiedlich

## Ab Variante premium

- Berechnung prozentualer Lohnanteile gem. Beschäftigungsgrad
- Vorgabewährung ab Adresse für manuelle Kreditorenrechnungen
- Ablageort für Belege festlegen (Konfiguration+Formate/Einstellungen)